# **Docking Entertainment System** DC910

Cadastre seu produto e obtenha suporte em www.philips.com/welcome

Manual do usuário

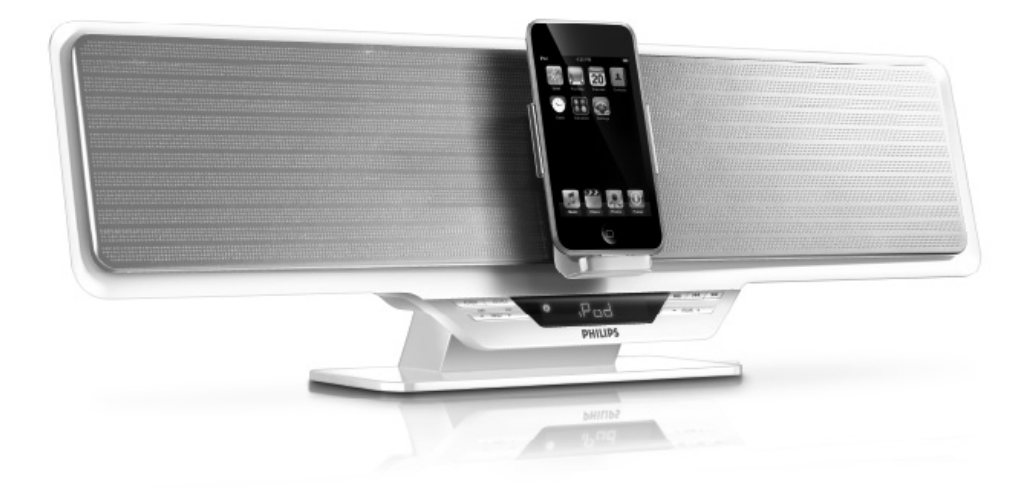

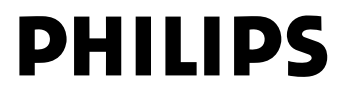

# **Índice**

### **Informações gerais**

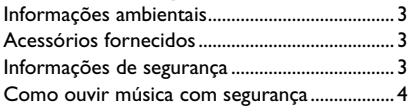

## **Preparação**

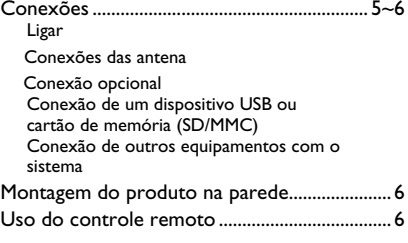

## **Controles**

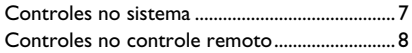

### **Funções básicas**

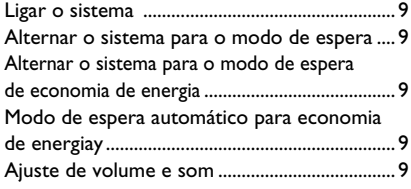

## **Recepção do rádio**

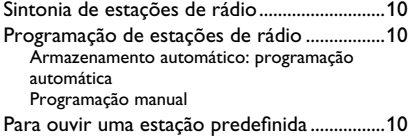

### **USB/Cartão de Memória**

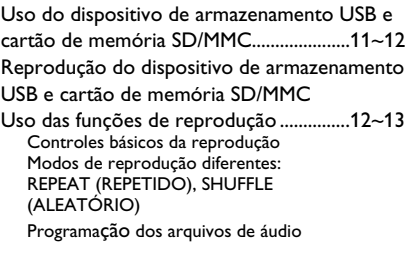

## **Dock para iPod**

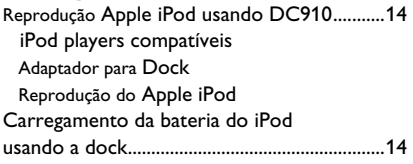

### **AUX**

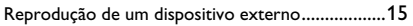

## **Relógio/Timer**

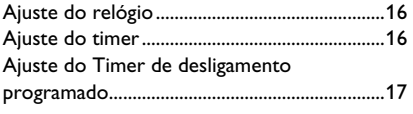

- **Especifi cações** ..........................................18
- **Manutenção** ...............................................38

**Solução de problemas** .....................19

### **Lista de Serviço Autorizado** ......20

Certificado de Garantia ................22

**Parabéns pela sua aquisição e bem-vindo à Philips!**

Para se beneficiar integralmente do su**porte que a Philips oferece, registre seu produto em:** 

**www.philips.com/welcome.**

### **Informações ambientais**

Todas as embalagens desnecessárias foram eliminadas. Procuramos facilitar a separação do material da embalagem em três categorias: papelão (caixa), espuma de poliestireno (proteção) e polietileno (sacos, folhas protetoras de espuma).

O seu sistema consiste em materiais que poderão ser reciclados e reutilizados se forem desmontados por uma empresa especializada. Observe a legislação local referente ao descarte de material de embalagem, pilhas descarregadas e equipamentos velhos.

### **Acessórios fornecidos**

- controle remoto (com bateria CR2025)
- 3 adaptadores para dock de iPod
- 1 adaptador AC/DC certificado (Entrada: 100- 240V ~ 50/60Hz 1.4 A, Saída: 24V <sup>---</sup> 2.5A: Nome da marca: Philips; Nº do modelo: GFP651DA-2425)
- 1 x cabo auxiliar para MP3 player
- Kit de montagem (2 porcas e 2 parafusos)

### **Informações de segurança**

- $\bullet$  Antes de operar o sistema, verifique se a voltagem operacional indicada na plaqueta do sistema é idêntica à voltagem da fonte de alimentação local. Caso seja diferente, consulte o revendedor.
- O Coloque o sistema em uma superfície plana, rígida e estável.
- Quando o plugue de ALIMENTAÇÃO ou um acoplador de aparelhos é usado como dispositivo de desconexão, o dispositivo de desconexão deve ficar prontamente operável.
- O Coloque o sistema em um local com ventilação adequada para evitar aumento da temperatura interna. Mantenha pelo menos 10 cm de distância das partes traseira e superior da unidade e 5 cm das laterais.
- A ventilação não deve ser obstruída; as abertu-

ras de ventilação não devem ficar cobertas por objetos como jornal, toalha de mesa, cortina, etc.

- Não exponha o sistema, as pilhas ou os discos a excesso de umidade, chuva, areia ou fontes de calor causadas por equipamentos que emitem calor ou pela luz solar direta.
- Nenhuma fonte de fogo exposto, como velas acesas, deve ser colocada sobre o equipamento.
- O Nenhum objeto que contenha líquidos, como vasos, deve ser colocado sobre o equipamento.
- O Instale esta unidade próximo à tomada AC e em um local no qual o plugue do adaptador AC possa ser facilmente alcançado.
- O equipamento não deve ser exposto a respingos ou gotejos de água.
- Se o sistema for transportado diretamente de um local frio para um local quente, ou for colocado em um cômodo muito úmido, a umidade pode se condensar na lente da unidade do disco, dentro do sistema. Caso isso ocorra, o CD player não funcionará normalmente. Deixe o aparelho ligado por cerca de uma hora, sem nenhum disco inserido, até que a reprodução normal seja possível.
- As partes mecânicas do aparelho contêm superfícies autolubrificantes. Não use óleo nem lubrificantes.
- As baterias (conjunto de baterias ou baterias instaladas) não devem ser expostas a calor excessivo, como luz solar, fogo ou algo semelhante.
- O **Mesmo no modo de espera, o sistema consome energia. Para desconectar completamente o sistema da fonte de alimentação, remova o plugue do adaptador AC da tomada da parede.**

### **Como ouvir música com segurança**

#### **Ouça a um volume moderado.**

- O O uso de fones de ouvido com volume alto pode prejudicar sua audição. Este produto pode emitir sons em faixas de decibéis que podem causar perda de audição em pessoas, mesmo que expostas por menos de um minuto. As faixas de decibéis mais altas são oferecidas para pessoas que apresentam perda auditiva.
- O É muito fácil se enganar com o volume do som ideal. Ao longo do tempo, o "nível de conforto" da audição se adapta a volumes mais altos. Portanto, após ouvir músicas por um período prolongado, o volume que parece "normal" pode, na verdade, ser alto e prejudicial à audição. Para que isso não ocorra, ajuste o volume para um nível seguro antes que sua audição se adapte e mantenha-o assim.

#### **Para estabelecer um nível de volume seguro:**

- Ajuste o controle de volume para um nível baixo.
- Aumente lentamente o som até ouvi-lo de maneira confortável e clara, sem distorção.

### **Ouvir músicas por períodos consideráveis de tempo:**

- O A exposição prolongada ao som, mesmo em níveis normalmente "seguros", também pode causar perda auditiva.
- Certifique-se de usar controladamente o equipamento e de fazer pausas freqüentes.

### **Observe as seguintes diretrizes quando usar os fones de ouvido.**

- O Use volumes moderados quando ouvir por períodos consideráveis de tempo.
- O Tome cuidado para não aumentar o volume à medida que sua audição for se adaptando.
- Não aumente o volume de modo que não consiga ouvir as pessoas ao seu redor.
- Você deve tomar cuidado ou interromper temporariamente o uso em situações de perigo em potencial.
- Não use fones de ouvido enquanto estiver pilotando um veículo motorizado, andando de bicicleta, skate etc. Isso pode levar perigo ao tráfego, além de ser ilegal em muitos locais.

#### "Evite o uso prolongado do aparelho com volume superior a 85 decibéis pois isto poderá prejudicar a sua audição."

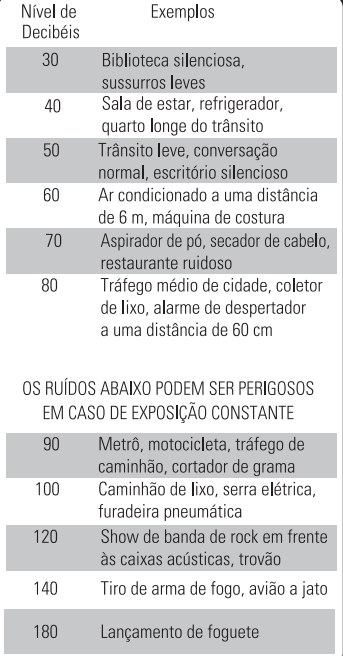

"Proteja sua audição, ouça com consciência"

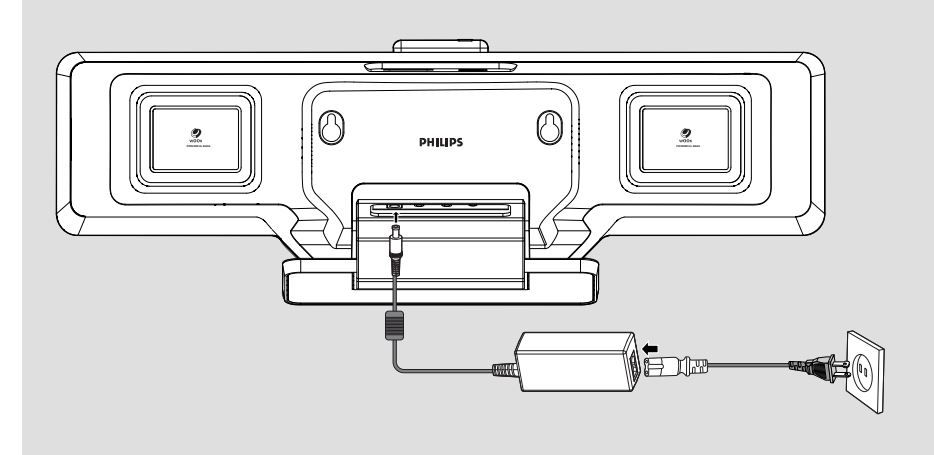

### **Conexões**

*A plaqueta está na parte de trás do sistema.*

- A **Ligar**
- O Antes de conectar o adaptador de alimentação AC à tomada da parede, verifique se todas as outras conexões foram feitas.
- O O conector DC está localizado na parte inferior do aparelho.

### *AVISO!*

- *Use somente as caixas acústicas fornecidas! Use somente o adaptador de energia AC fornecido! O uso de qualquer outro dispositivo de conexão de energia*  pode danificar o aparelho principal! *– Para um desempenho ideal, use somente o adaptador de energia AC original. – Nunca faça conexões nem as altere com*
- *o aparelho ligado na rede elétrica.*

*Para evitar o superaquecimento, o sistema possui um circuito de segurança integrado. Portanto, o sistema poderá passar automaticamente para o modo de espera em condições extremas. Se isso ocorrer, deixe o sistema esfriar para usá-lo novamente (não disponível em todas as versões).*

### B **Conexões das antena**

#### **Antena FM**

Não é necessário conectar a antena FM de fio flexível, pois ela está fixada na unidade principal.

Ajuste a antena FM para obter a melhor recepção de FM estéreo.

### C **Conexão opcional**

Os equipamentos e os cabos de conexão opcionais não são fornecidos. Consulte as instruções de operação do equipamento conectado para obter detalhes.

### **Conexão de um dispositivo USB ou cartão de memória (SD/MMC)**

Conectando um dispositivo USB de armazenamento em massa ou cartões de memória (SD/MMC) ao sistema Hi-Fi, você poderá ouvir as músicas armazenadas no dispositivo pelas potentes caixas acústicas do sistema Hi-Fi.

Insira o plugue USB do dispositivo USB no soquete  $\overrightarrow{A}$  do aparelho.

#### **Ou,**

#### *para dispositivos com cabos USB:*

- **D** Insira um plugue do cabo USB (não fornecido) no soquete  $\overrightarrow{C}$  do aparelho.
- **<sup>2</sup>** Insira o outro plugue do cabo USB no terminal de saída USB do dispositivo USB.

#### **Ou,**

#### *para cartão de memória:*

Insira o cartão de memória completamente (com o contato de metal para a esquerda) no slot SD / MMC localizado na parte superior do aparelho.

#### **Conexão de outros equipamentos com o sistema**

Esta função permite ouvir música a partir de um dispositivo externo através do sistema de alto-falantes Hi-Fi.

O Utilize o cabo auxiliar (fornecido) para conectar a entrada AUX IN-1 ou AUX-2 (3.5mm, localizado na parte inferior do aparelho) ao conector AUDIO OUT ou ao conector de fone de ouvido de um dispositivo externo (como TV, aparelho de DVD ou reprodutor / gravador de CD).

*Nota:*

*– Consulte as instruções de operações do equipamento conectado para obter mais detalhes.*

### **Montagem do produto na parede**

Veja folha separada com as instruções de montagem na parede.

#### *Nota:*

*– É necessario uma parede de concreto para a montagem do produto na parede.*

### **Uso do controle remoto**

#### **IMPORTANTE!**

**– Antes de usar o controle remoto, remova o plástico protetor conforme**  mostrado na figura abaixo.

**– Se o controle remoto não funcionar corretamente ou a distância de operação for reduzida, substitua a bateria por uma nova (CR2025).**

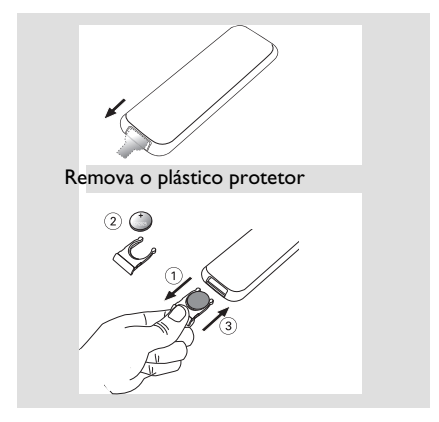

- **<sup>1</sup>** Empurre a bandeja da bateria para abri-la.
- <sup>2</sup> Substitua a nova bateria de acordo com a polaridade indicada.
- <sup>6</sup> Empurre a bandeja da bateria de volta para fechá-la.

**Uso do controle remoto para operar o aparelho**

- **D** Aponte o controle remoto na direção do sensor de controle remoto (IR) localizado na parte frontal do aparelho.
- <sup>2</sup> Selecione o dispositivo que você deseja controlar pressionando um dos botões de seleção de fonte do controle remoto.
- <sup>6</sup> Selecione a função desejada (por exemplo,  $\blacktriangleright$  II,  $\blacktriangleleft$  ou  $\blacktriangleright$ ).

#### *CUIDADO!*

*– As pilhas contêm substâncias químicas que exigem cuidados especiais em seu descarte.* 

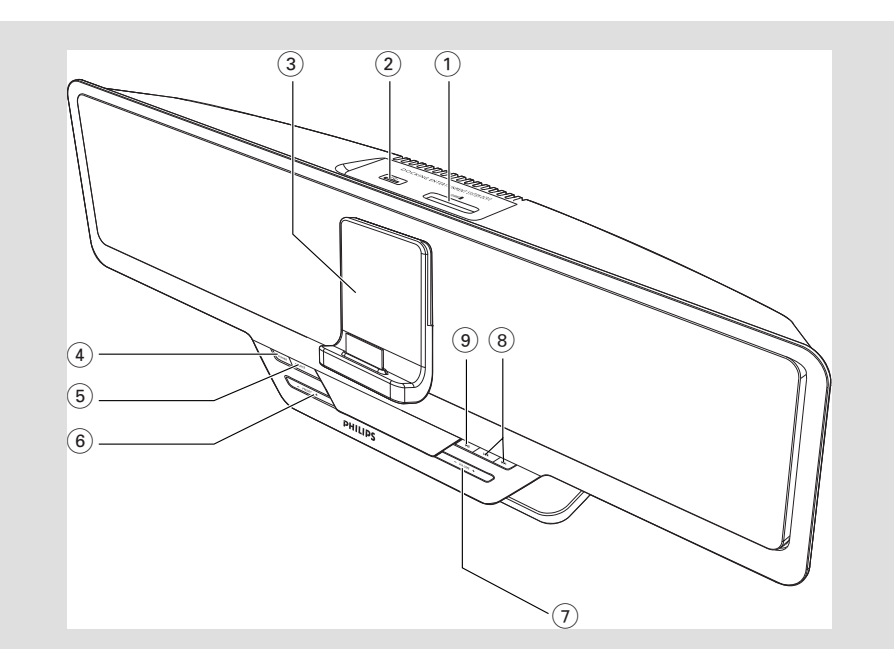

### **Controles no sistema**

### 1 **SD / MMC**

– slot usado para inserir um cartão de memória SD/MMC.

### 2 **Conector USB**

– conector para dispositivo USB de armazenamento em massa externo.

### 3 **Dock para iPod**

usado para acoplar o iPod player para reprodução ou recarregamento no sistema.

#### 4 **POWER**

liga o sistema ou alterna para o modo de espera de economia de energia/modo de espera normal com a exibição do relógio.

### 5 **SOURCE**

– seleciona a respectiva origem sonora: TUNER (FM)/iPod/USB/CARD (SD/MMC)/AUX.

#### 6 **PRESET +/-**

- (para USB/CARD) pula para o início do álbum atual/anterior/seguinte.
- seleciona uma estação de rádio pré-sintonizada.  **DBB** (Dynamic Bass Boost)
- liga/desliga os reforços de graves (no modo USB/Tuner (Rádio), mantenha pressionado para selecionar)

 **DSC** (Digital Sound Control)

– seleciona diferentes modos de equalização de som. (no modo USB/Tuner (Rádio), mantenha pressionado para selecionar)

#### 7 **VOLUME +/-**

- ajusta o nível do volume.
- ajusta as horas e os minutos da função relógio/ timer.
- alterne a exibição entre 12 horas e 24 horas
- **8 H**

### para USB/CARD/iPod

- ...........................efetua uma busca rápida para trás/para frente em uma faixa (pressione e mantenha pressionado).
- ...........................pula para o início da faixa atual/ anterior/seguinte.
- para TUNER ..sintoniza estações de rádio (para cima / para baixo).

### $\circledcirc$   $\blacktriangleright$  **11**

– inicia ou pára a reprodução.

# **Controles**

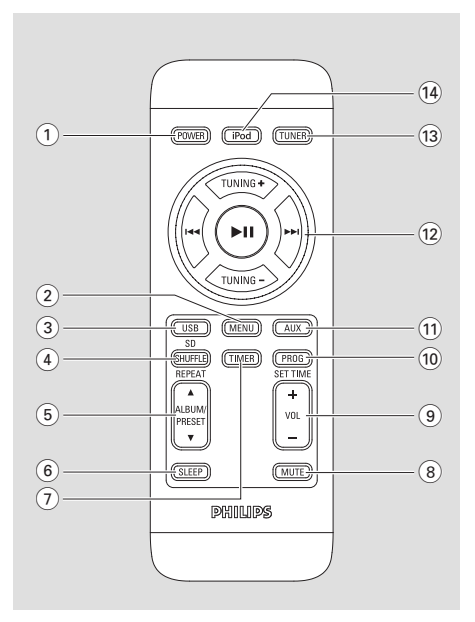

### **Controles no controle remoto**

### 1 **POWER**

- liga o sistema ou alterna para o modo de espera de economia de energia/modo de espera normal com a exibição do relógio.
- 2 **MENU**
- equivale ao botão MENU do iPod player.
- 3 **USB/SD**
- alterna entre os modos USB e SD.

### 4 **SHUFFLE/REPEAT**

para USB/CARD

 ...........................seleciona um modo de repetição de reprodução. ...........................reproduz faixas de um USB/ CARD aleatoriamente

### **(5) ALBUM/PRESET**  $\triangle$  **/**  $\blacktriangledown$

– (para USB/CARD) pula para o início do álbum atual/anterior/seguinte.

– seleciona uma estação de rádio pré-sintonizada.

- 6 **SLEEP**
- seleciona o período antes do desligamento.

### 7 **TIMER**

- ajusta a função timer..
- 8 **MUTE**
- interrompe e reinicia a emissão de som.
- 9 **VOL +/-**
- ajusta o nível do volume.
- ajusta as horas e os minutos da função relógio/ timer.
- alterne a exibição entre 12 horas e 24 horas

### 0 **PROG/SET TIME**

- (para USB/CARD) programa faixas.
- (para TUNER) programa estações de rádio.
- ajusta a função relógio.
- ! **AUX**
- seleciona o modo auxiliar.

### $(12)$   $\blacktriangleright$   $\blacksquare$

- inicia ou pára a reprodução.
- confirma uma seleção (somente para operação do menu do iPod).

### **TUNING +/-**

para TUNER ..sintoniza estações de rádio (para cima/para baixo). ...........................Navega pelo menu do iPod.

#### **EXPRESS**

- para USB/CARD/iPod
- ...........................efetua uma busca rápida para trás/para frente em uma faixa (pressione e mantenha pressionado).
- .pula para o início da faixa atual/ anterior/seguinte.

### # **TUNER**

seleciona o modo rádio.

### $\widehat{14}$  **iPod**

– seleciona o modo iPod.

*Notas sobre o controle remoto:*

*– Primeiro selecione a origem que deseja controlar pressionando um dos botões de seleção de origem no controle remoto (por exemplo, iPod, TUNER).*

*– Em seguida, selecione a função desejada (por exemplo*  $\blacktriangleright$  *II,*  $\blacktriangleright$  **4**,  $\blacktriangleright$   $\blacktriangleright$ *).* 

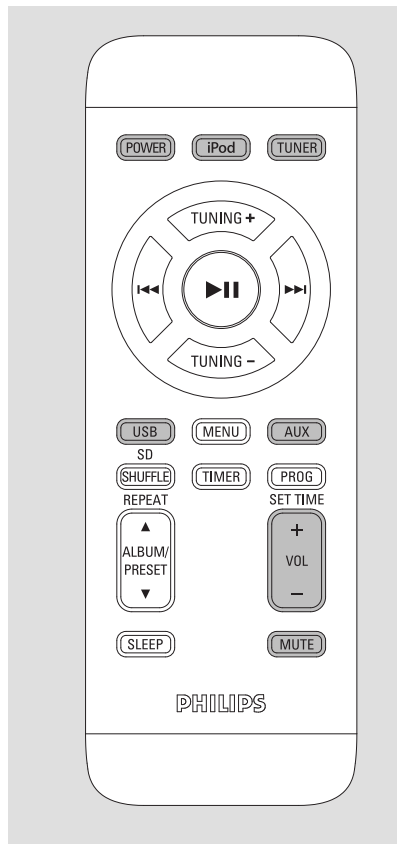

#### *Importante!*

*Antes de operar o sistema, execute os procedimentos de preparação.*

### **Ligar o sistema**

Pressione **POWER**.

 $\rightarrow$  O aparelho passará para a última origem selecionada.

O Pressione **SOURCE** no aparelho ou **iPod**, **TUNER**, **USB/CARD** ou **AUX** no controle remoto.

 $\rightarrow$  O sistema alternará para a origem selecionada.

### **Alternar o sistema para o modo de espera**

### Pressione **POWER**.

 $\rightarrow$  A luz de fundo do relógio fica desligada no modo de espera (standby).

 $\rightarrow$  O display mostra a hora ou --: -- é mostrado se a hora não estiver ajustada.

 $\rightarrow$  O nível do volume (no máximo 12), os ajustes de sons interativos, o último modo selecionado (modo de espera de economia de energia ou modo de espera normal), a origem e as rádios pré-sintonizadas serão armazenados na memória do player.

### **Alternar o sistema para o modo de espera de economia de energia**

- O Pressione e mantenha pressionado **POWER**  por mais de 2 segundos.
	- $\rightarrow$  A luz de fundo apagará.

### **Modo de espera automático para economia de energiay**

Como um recurso de economia de energia, o sistema é automaticamente alternado para o modo de economia de energia/modo de espera 15 minutos após o término de um USB/CARD e caso nenhum controle tenha sido acionado.

### **Ajuste de volume e som**

- b Pressione **VOLUME +/-** (ou **VOL +/-** no controle remoto) para diminuir ou aumentar o volume.
	- → O display mostra o volume VOL e um número que varia entre 0 e 32.
- <sup>2</sup> No modo USB/Tuner, mantenha pressionado o botão DSC no aparelho para selecionar o efeito de som: ROCK/POP/JAZZ/CLASSIC.
- No modo iPod /AUX, pressione DSC no aparelho para selecionar o efeito de som desejado.
- **6** No modo USB/Tuner, mantenha pressionado o botão DBB no aparelho para ligar ou desligar o reforço de graves.
- No modo iPod/Aux, pressione o botão DBB no aparelho para ligar ou desligar o reforço de graves.  $\stackrel{\sim}{\Rightarrow}$  Se o modo DBB está ativado, DBB ON , DBB ON é mostrado.  $\rightarrow$  Se o modo DBB está desativado,  $BB$  OFF é mostrado.
- **e** Pressione **MUTE** no controle remoto para interromper a reprodução de som instantaneamente.  $\rightarrow$  A reprodução continuará sem som e MUTE (MUDO) piscará no display:

#### Para ativá-la:

- pressione **MUTE** novamente;
- ajuste os controles do volume;
- altere a origem.

# **Recepção do rádio**

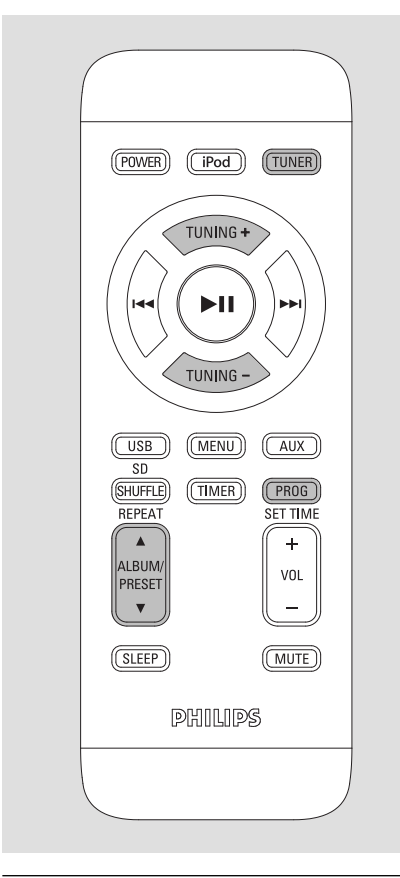

### **Sintonia de estações de rádio**

- b Pressione **SOURCE** várias vezes (ou **TUNER** no controle remoto) para selecionar o sintonizador como origem (FM).
- $\bullet$  Mantenha pressionado o botão  $\blacktriangleleft \blacktriangleleft \blacktriangleright \blacktriangleright$ (ou **TUNING +/-** no controle remoto) e, em seguida, solte-o.

O O sistema começará a procurar uma estação de rádio com sinal suficientemente forte.

- $\bullet$  Repita a etapa 2, se necessário, até localizar a estação desejada.
- O Para sintonizar uma estação fraca, pressione OA /BP no aparelho (ou **TUNING +/-** no controle remoto) rápida e repetidamente até obter a recepção ideal.

### **Programação de estações de rádio**

Você pode armazenar até 40 estações de rádio (FM) na memória.

**Armazenamento automático: programação automática**

A programação automática iniciará da predefinição 1 ou de um número predefinido escolhido. Desse número predefinido em diante, as estações programadas anteriormente serão apagadas.

**1** Pressione o botão **PRESET +/-** no aparelho

(ou **PRESET** 3 **/** 4 no controle remoto) uma ou mais vezes para selecionar o número predefinido de onde a programação deve iniciar.

*Nota:*

*– Se nenhum número predefi nido for selecionado, a predefi nição 1 será assumida e todas as suas predefi nições serão apagadas.*

**<sup>@</sup>** Pressione **PROG** por mais de dois segundos para ativar a programação.

 $\rightarrow$  As estações disponíveis são programadas.

**Programação manual**

- $\bullet$  Sintonize a estação desejada. (Consulte Sinto**nia de estações de rádio**.)
- <sup>2</sup> Pressione **PROG** para ativar a programação. → **PROG** aparece no display.
- d Pressione **PRESET +/-** no aparelho (ou **ALBUM/PRESET ▲ / ▼** no controle remoto) para atribuir um número de 1 a 40 à estação.
- **e** Pressione **PROG** no controle remoto novamente para confirmar o ajuste.

 $\rightarrow$  **PROG** desaparece. O número predefinido e a freqüência da estação pré-sintonizada são exibidos.

- **6** Repita as etapas 1 a 4 para armazenar outras estações.
- $\bullet$  Você pode apagar uma predefinida armazenando outra freqüência em seu lugar.

### Para ouvir uma estação predefi**nida**

Pressione os botões PRESET +/- no aparelho (ou **ALBUM/PRESET** 3 **/** 4 no controle remoto) uma ou mais vezes até que a estação predefinida que deseja seja exibida.

### **Uso do dispositivo de armazenamento USB e cartão de memória SD/MMC**

Conectando um dispositivo USB de armazenamento em massa ou cartões de memória (SD/MMC) ao sistema Hi-Fi, você poderá ouvir as músicas armazenadas no dispositivo pelas potentes caixas acústicas do sistema Hi-Fi.

### **Reprodução do dispositivo de armazenamento USB e cartão de memória SD/MMC**

### **Dispositivos / cartões de memória compatíves**

Com esse sistema Hi-Fi, você pode usar:

- memória flash USB (USB 2.0 ou USB1.1)
- players de flash USB (USB 2.0 ou USB1.1)
- Cartões de memória SD/MMC

#### *Notas:*

*– Em alguns players de fl ash USB (ou dispositivos de memória), o conteúdo armazenado é gravado usando-se uma tecnologia de proteção a direitos autorais. Esses conteúdos protegidos não são reproduzidos em outros dispositivos (como esse sistema Hi-Fi).*

*– Compatibilidade da conexão USB neste produto: a) Este produto suporta a maioria dos dispositivos USB de armazenamento em massa compatíveis com os padrões de dispositivos USB de armazenamento em massa.*

*i) Os dispositivos de armazenamento em massa*  mais comuns são unidades flash, memory sticks, *jump drives, etc.* 

*ii) Se "Unidade de disco" for exibido no computador depois que você conectar o dispositivo de armazenamento em massa, provavelmente o computador é compatível com esse dispositivo e funcionará com este produto.*

*b) Se o dispositivo de armazenamento em massa exigir uma pilha/fonte de alimentação. Verifi que se tem uma pilha nova ou carregue o dispositivo USB primeiro e conecte-o ao produto novamente.*

*– Tipos de música suportados:*

*a) Este dispositivo só suporta músicas desprotegidas com as seguintes extensões de arquivo: .mp3 .wma*

*b) Músicas compradas em lojas on-line não são suportadas porque são protegidas pelo Gerenciamento de direitos digitais.*

*c) As extensões de nomes de arquivo a seguir não são suportadas.*

*.wav; .m4a; .m4p; .mp4; .aac, etc.*

*– Não é possível fazer uma conexão direta da porta USB do computador com o produto, mesmo se o computador tiver arquivos mp3 ou wma.*

#### **Formatos suportados:**

- USB ou formato de arquivo de memória FAT12, FAT16, FAT 32 (tamanho do setor: 512 bytes)
- Taxa de bits de MP3 (taxa de dados): 32 a 320 Kbps e taxas de bits variáveis
- WMA v9 ou anterior
- Aninhamento de diretórios: 8 níveis (máx.)
- Número de álbuns/pastas: 99 (máx.)
- Número de faixas/títulos: 400 (máx.)
- Marca ID3 v2.0 ou posterior
- Nome do arquivo em Unicode UTF8 (tamanho máximo: 128 bytes)

### **O sistema não reproduz nem suporta os seguintes componentes:**

- Álbuns vazios: um álbum vazio não contém arquivos MP3/WMA e não aparece no display.
- Formatos de arquivos não suportados são ignorados. Isso significa que documentos do Word .doc ou arquivos MP3 com extensão .dlf, por exemplo, são ignorados e não são reproduzidos.
- Arquivos de áudio AAC, WAV, PCM
- Arquivos WMA protegidos com DRM.
- Arquivos WMA no formato Lossless.

### **Como transferir arquivos de música do PC para um dispositivo USB de armazenamento em massa**

Arrastando e soltando arquivos de música, você poderá transferir facilmente suas músicas favoritas do PC para um dispositivo USB de armazenamento em massa.

No player de flash, você também pode usar o software de gerenciamento de músicas para transferir músicas. No entanto, esses arquivos WMA talvez não possam ser reproduzidos por questões de compatib ilidade.

#### **Como organizar seus arquivos MP3/WMA no dispositivo USB de armazenamento em massa**

Esse sistema Hi-Fi navegará pelos arquivos MP3/WMA na ordem pastas/subpastas/títulos. Exemplo:

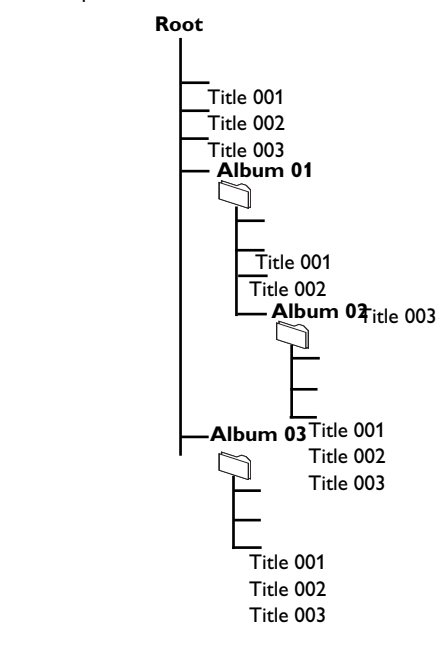

Organize seus arquivos MP3/WMA em pastas ou subpastas diferentes, conforme necessário.

#### *Notas:*

*– Se você não tiver organizado os arquivos MP3/ WMA em álbuns no disco, eles serão atribuídos automaticamente a um álbum "00".*

*– Certifi que-se de que os nomes dos arquivos* 

*MP3 terminam em .mp3 e o nome dos arquivos WMA, em .wma.*

*– Para arquivos WMA protegidos com DRM, use o Windows Media Player 10 (ou posterior) para a conversão. Visite www.microsoft.com para obter mais detalhes sobre o Windows Media Player e WM DRM (Windows Media Digital Rights Management)..*

- **D** Verifique se o dispositivo USB / cartão de memória SD/MMC estão conectados corretamente.(Consulte "Conexão de um dispositivo USB ou cartão de memória (SD/ MMC)").
- **<sup>@</sup>** Pressione **SOURCE** ( **USB/CARD** no controle remoto) uma ou mais vezes para selecionar USB/CARD.

O NO AUDIO aparece se nenhum arquivo de áudio for encontrado no dispositivo USB / cartão de memória SD/MMC.

<sup>6</sup> Reproduza os arquivos de áudio disponíveis usando os botões de reprodução no aparelho ou no controle remoto (tais como **>II**,  $\blacktriangleleft$  $\blacktriangleright\blacktriangleright$ ).

### **Uso das funções de reprodução**

**Controles básicos da reprodução**

#### **Para reproduzir arquivos de áudio**

Pressione > II para iniciar a reprodução.

### **Para interromper a reprodução**

Durante a reprodução, pressione > II.  $\rightarrow$  Para reiniciar, pressione  $\rightarrow$ II novamente.

### **Para selecionar outra faixa**

- $\bullet$  Pressione  $\blacktriangleleft$  /  $\blacktriangleright$   $\blacktriangleright$  uma ou várias vezes até o número da faixa desejada aparecer no display.
- O *MP3/WMA:* pressione **PRESET +/-** no aparelho (ou **ALBUM/PRESET** 3 **/** 4 no controle remoto) para selecionar o álbum desejado e, em seguida,  $\blacktriangleleft$  /  $\blacktriangleright$  para selecionar a faixa desejada.

### **Para localizar uma parte de uma faixa**

Pressione e mantenha pressionado  $\blacktriangleleft$  $\rightarrow$  O arquivo é reproduzido em alta velocidade e em volume baixo.

### **Modos de reprodução diferentes: REPEAT (REPETIDO), SHUFFLE (ALEATÓRIO)**

Você pode selecionar e alterar os diversos modos de reprodução antes ou durante a reprodução. O modo REPEAT (REPETIR) também pode ser combinado com PROGRAM.

- SHUF ................. os arquivos de áudio são reproduzidos em ordem aleatória
- REP ALL ...........repete todos os arquivos de áudio / programa
- REP ....................reproduz o arquivo de áudio atual continuamente
- $\bullet$  Para selecionar o modo de reprodução, pressione **SHUFFLE**/**REPEAT** no controle remoto antes ou durante a reprodução até que o display mostre a função desejada.
- <sup>●</sup> Pressione ▶II para iniciar a reprodução se o sistema estiver na posição STOP (PARAR).
- **<sup>6</sup>** Para retornar à reprodução normal, pressione o **SHUFFLE**/**REPEAT** no controle remoto até que SHUFFLE (ALEATÓRIO) ou REPEAT (REPETIR) não sejam mais exibidos.

#### *Nota:*

*– As funções de repetição e reprodução aleatória não podem ser ativadas simultaneamente.*

### **Programação dos arquivos de áudio**

É possível armazenar até 40 arquivos de áudio na seqûência desejada. É possível também armazenar a mesma faixa mais de uma vez.

- b Mantenha pressionado o botão **PROG** do controle remoto para armazenar. **PROG** pisca, e PR 01 é mostrado.
- **P** Pressione  $\blacktriangleleft$  **Pressione**  $\blacktriangleright$  para selecionar o número da faixa desejada.
- O *MP3/WMA:* pressione **PRESET +/-** no aparelho (ou **ALBUM/PRESET** 3 **/** 4 no controle remoto) para selecionar o álbum desejado e, em seguida,  $\left|\leftarrow\right|$  /  $\rightarrow$  para selecionar a faixa desejada.
- d Repita as etapas **1** e **2** para selecionar e armazenar todas as faixas desejadas.  $\rightarrow$  Se você tentar programar mais de 40 faixas, será exibida a mensagem PROGRAM FULL (ES-GOTADO)
- e Para iniciar a reprodução do seu programa, pressione **>II**.
- **6** Para parar a reprodução, Pressione e mantenha pressionado **PROG**.

### **Para rever o programa**

O Mantenha pressionado o botão **PROG** para parar a reprodução, então pressione  $\blacktriangleright$   $\blacktriangleright$ l.

### **Para apagar o programa**

- O Pressione o botão **PROG** uma vez no modo STOP;
- O Pressione **PROG** duas vezes durante a reprodução.

 $\rightarrow$  **PROG** desaparecerá.

#### *Nota:*

*– Por questões de compatibilidade, as informações do álbum/faixa podem ser diferentes das exibidas no software de gerenciamento de música dos players de flash.* 

### **Reprodução de seu Apple iPod utilizando DC910**

Este aparelho está equipado com uma dock para iPod. Conectando o Apple iPod no aparelho, é possível ouvir música do iPod através dos alto-falantes Hi-Fi e visualizar o vídeo iPod (se disponível).

### **iPod players compatíveis**

O Modelos Apple iPod com conector dock de 30 pinos, como segue:

 20GB, 40GB, 20/30GB Foto, 40/60GB Foto, 30GB Vídeo, 60GB/80 Vídeo, Mini, Nano 1a. / 2a./3a. geração, iPod 5a. geração (vídeo), iPod touch e iPod classic.

 $\bullet$  iPod Shuffle não é suportado.

### **Adaptador para Dock**

Antes de conectar seu aparelho na dock, insira o adaptador (incluído) requerido na dock para providenciar um bom acoplamento do aparelho a ser conectado.

### **Seleção do adaptador para dock correto**

O 3 adaptadores para o iPod estão incluídos. Cada adaptador tem uma indicação com os diferentes tipos de iPod.

### **Instalando o adaptador da dock**

Conforme mostrado na figura abaixo, encaixe o adaptador na dock deslizando-o para baixo.

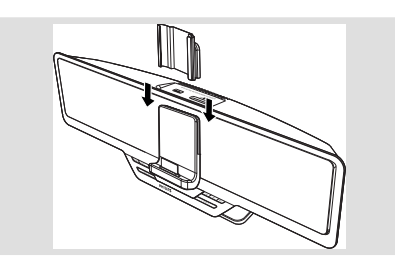

### **Removendo o adaptador da dock**

Conforme mostrado na figura abaixo, deslize o adaptador para cima para removê-lo.

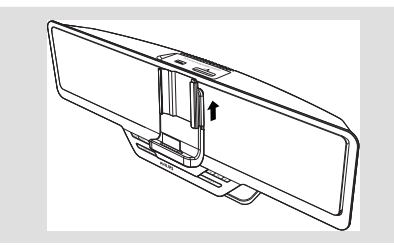

### **Reprodução do Apple iPod**

**C** Posicione corretamente o iPod na dock.

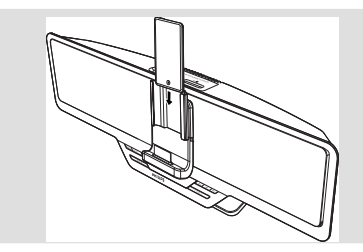

- **<sup>@</sup>** Pressione repetidamente **SOURCE** na unidade principal para selecionar o modo iPod (ou iPod no controle remoto) .
- <sup>6</sup> Ligue o seu iPod.
- **e** Selecione e reproduza músicas/vídeos/fotos favoritos no seu iPod.

#### *Notas:*

*–* Usando os seguintes botões (▶Ⅱ,  $\blacktriangleleft$  / ▶▶ , *VOLUME e MUTE ) ondo aparelho DC910 e do seu controle remoto, é possível controlar algumas funções de reprodução do iPod, tais como reprodução/pausa, seleção de faixa anterior/seguinte, busca rápida para frente/para trás e mudança de volume. – Também é possível usar* **TUNING +/-** *e* 2 ; *do controle remoto para navegar no menu do iPod e confi rmar a seleção.*

### **Carregamento da bateria do iPod usando a dock**

No modo de espera (standby) ou ligado, é possível carregar o iPod enquanto estiver na docking.

#### *Nota:*

*– Recarregar o iPod não está disponível no modo de espera ECO.*

### **Reprodução de um dispositivo externo**

Esta função permite ouvir música a partir de um dispositivo externo através do sistema de alto-falantes Hi-Fi.

- $\bullet$  Utilize o cabo auxiliar (fornecido) para conectar a entrada AUX IN-1 ou AUX-2 (3.5mm, localizado na parte inferior do aparelho) ao conector AUDIO OUT ou ao conector de fone de ouvido de um dispositivo externo (como TV, aparelho de DVD ou reprodutor/gravador de CD).
- **<sup>2</sup>** Pressione **SOURCE** na unidade principal repetidamente (ou AUX no controle remoto) para selecionar "AUX 1" ou "AUX 2".

#### *Nota:*

*– Consulte as instruções de operações do equipamento conectado para obter mais detalhes.*

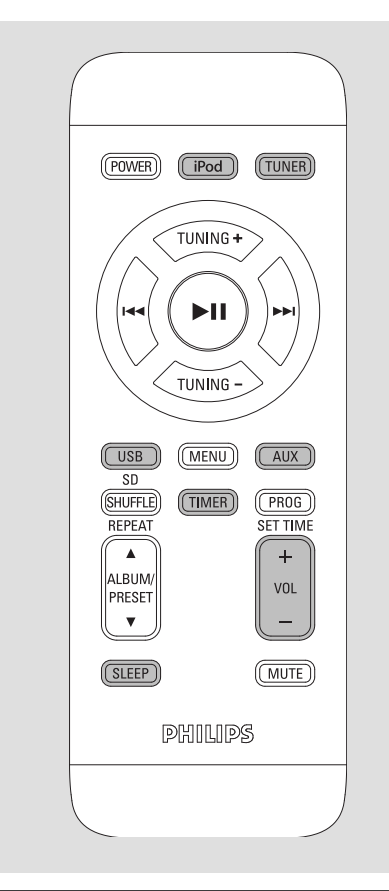

### **Ajuste do relógio**

O relógio pode ser ajustado no modo de 12 horas ou 24 horas (12HR ou 24HR, por exemplo).

- $\bullet$  No modo de espera, pressione e mantenha pressionado **PROG/SET TIME** no controle remoto.
- **<sup>@</sup>** Pressione **VOLUME+/-** no aparelho (ou **VOL +/-** no controle remoto) para selecionar entre 12 horas e 24 horas.
- **<sup>6</sup>** Pressione **PROG/SET TIME** no controle remoto novamente.  $\rightarrow$  Os dígitos do relógio piscam no display.
- e Pressione **VOLUME +/-** (ou **VOL +/-** no controle remoto) para ajustar as horas.
- **6** Pressione **PROG/SET TIME** no controle remoto novamente.

 $\rightarrow$  Os dígitos dos minutos do relógio piscam.

- g Pressione **VOLUME +/-** (ou **VOL +/-** no controle remoto) para ajustar os minutos.
- **<sup>***O***</sup>** Pressione **PROG** no controle remoto para confirmar a hora.

### **Ajuste do timer**

- O O sistema pode ser usado como um despertador, ligando automaticamente as origens TUNER (FM)/iPod/USB ou CARD (SD/MMC)em uma hora definida (operação única). A hora do relógio precisa ser ajustada para que o timer seja usado.
- O Durante o ajuste, se nenhum botão for pressionado em 30 segundos, o sistema sairá automaticamente do modo timer.
- **U** No modo de espera, pressione **TIMER** por mais de dois segundos.
- **<sup>@</sup>** Pressione **SOURCE** na unidade principal repetidamente (ou um dos botões de seleção de fonte do controle remoto) para selecionar a fonte desejada.
- <sup>6</sup> Pressione **TIMER** para confirmar o modo desejado..

 $\rightarrow$  Os dígitos das horas do relógio piscam.

- e Pressione **VOLUME +/-** (ou **VOL +/-** no controle remoto) para ajustar as horas.
- *<u><b>f* Pressione **TIMER** novamente.</u>  $\rightarrow$  Os dígitos dos minutos do relógio piscam.
- g Pressione **VOLUME +/-** (ou **VOL +/-** no controle remoto) para ajustar os minutos.
- **D** Pressione **TIMER** para confirmar a hora.  $\rightarrow$  O timer está agora ajustado e ativo.

### **Ativação e desativação do timer**

No modo de espera ou durante a reprodução, pressione uma vez **TIMER** no controle remoto.  $\rightarrow$  O display exibirá  $\Omega$  se ativado, e  $\Omega$  desaparecerá, se desativado.

### *Notas:*

*– A função Timer não está disponível no modo AUX.*

*– Se o modo USB/SD/MMC está selecionado e nenhum dispositivo compatível USB/SD/MMC é conectado, o modo TUNER será selecionado automaticamente.* 

### **Ajuste do Timer de desligamento programado**

O timer de desligamento programado permite que o sistema seja automaticamente desligado após um período de tempo definido.

 $\bullet$  No modo ligado, pressione SLEEP no controle remoto repetidamente para selecionar o tempo de desligamento desejado.

→ As opções são as seguintes (tempo em minutos):

 $120 \rightarrow 90 \rightarrow 60 \rightarrow 45 \rightarrow 30 \rightarrow 15 \rightarrow 0$ FF  $\rightarrow 120$  ...

→ "SLEEP XX" será exibido. "XX" é o tempo em minutos.

→ "SLEEP" é exibido se o período antes do desligamento selecionado não estiver definido como 0FF.

<sup>2</sup> Quando alcançar o período de tempo desejado, pare de pressionar o botão **SLEEP**.

### **Para desativar o timer de desligamento programado**

O Pressione **SLEEP** várias vezes até que "0FF" seja exibido ou pressione **POWER**.

# **Especifi cações**

### **AMPLIFICADOR**

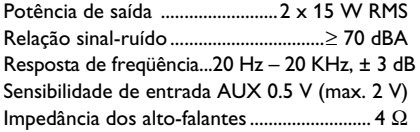

### **RÁDIO**

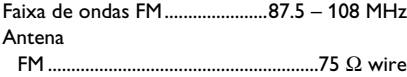

### **DISPOSITIVO USB / CARTÃO DE ME-MÓRIA SD/MMC**

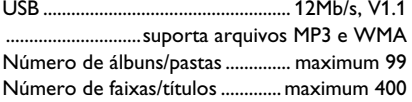

### **INFORMAÇÕES GERAIS**

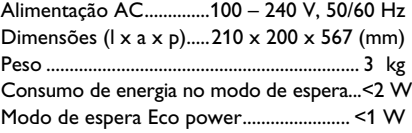

*Especifi cações e aparência externa sujeitas a alterações sem notifi cação prévia.*

# **Manutenção**

### **Limpeza do gabinete**

O Use um pano macio levemente umedecido com uma solução suave de detergente. Não use soluções que contenham álcool, destilados, amônia ou abrasivos.

### *AVISO*

*Nunca tente consertar você mesmo o sistema, pois isso invalidará a garantia. Não abra o sistema, pois existe risco de choque elétrico.*

*Se ocorrer uma falha, verifi que os pontos listados abaixo antes de encaminhar o sistema para conserto. Se não conseguir corrigir um problema seguindo estas dicas, consulte seu revendedor ou a Philips para obter assistência.*

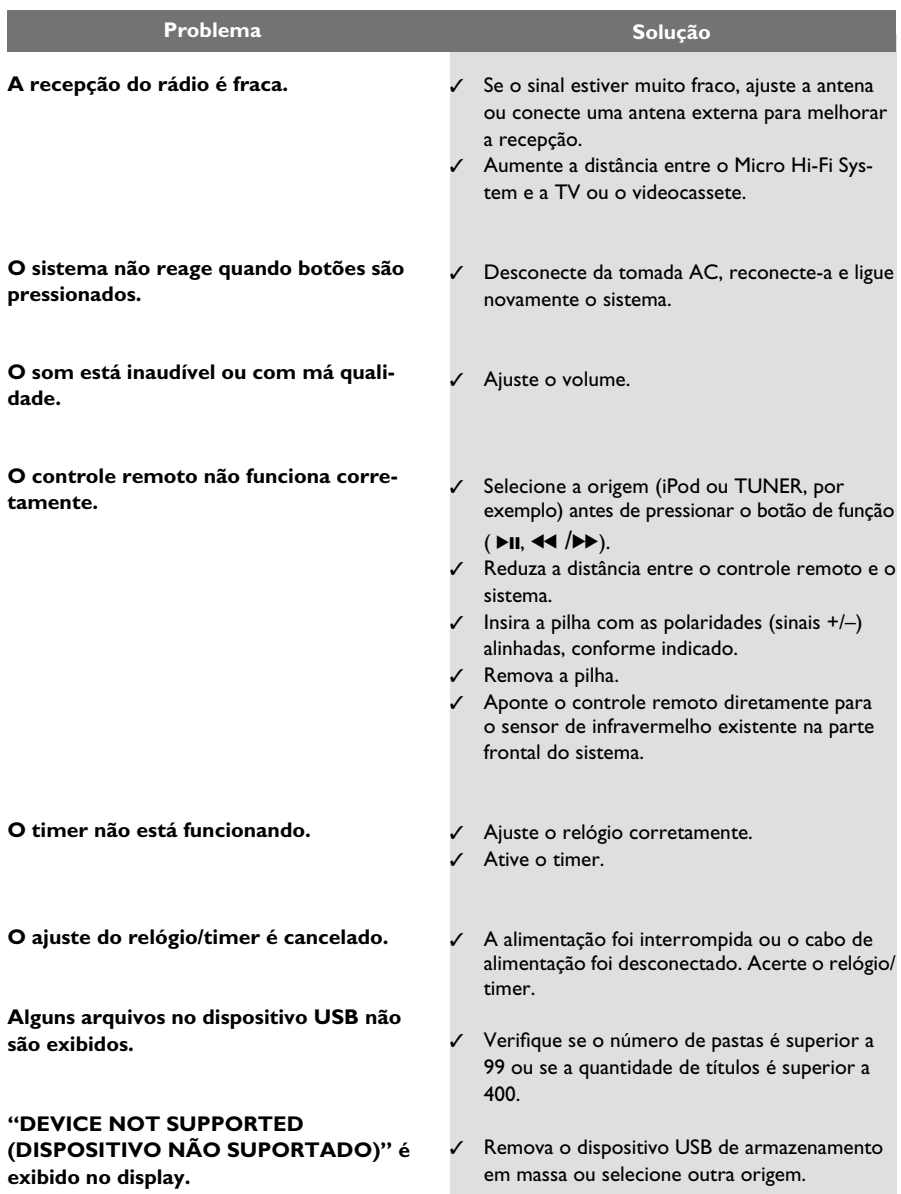

### **LISTA DE SERVIÇO AUTORIZADO - BRASIL**

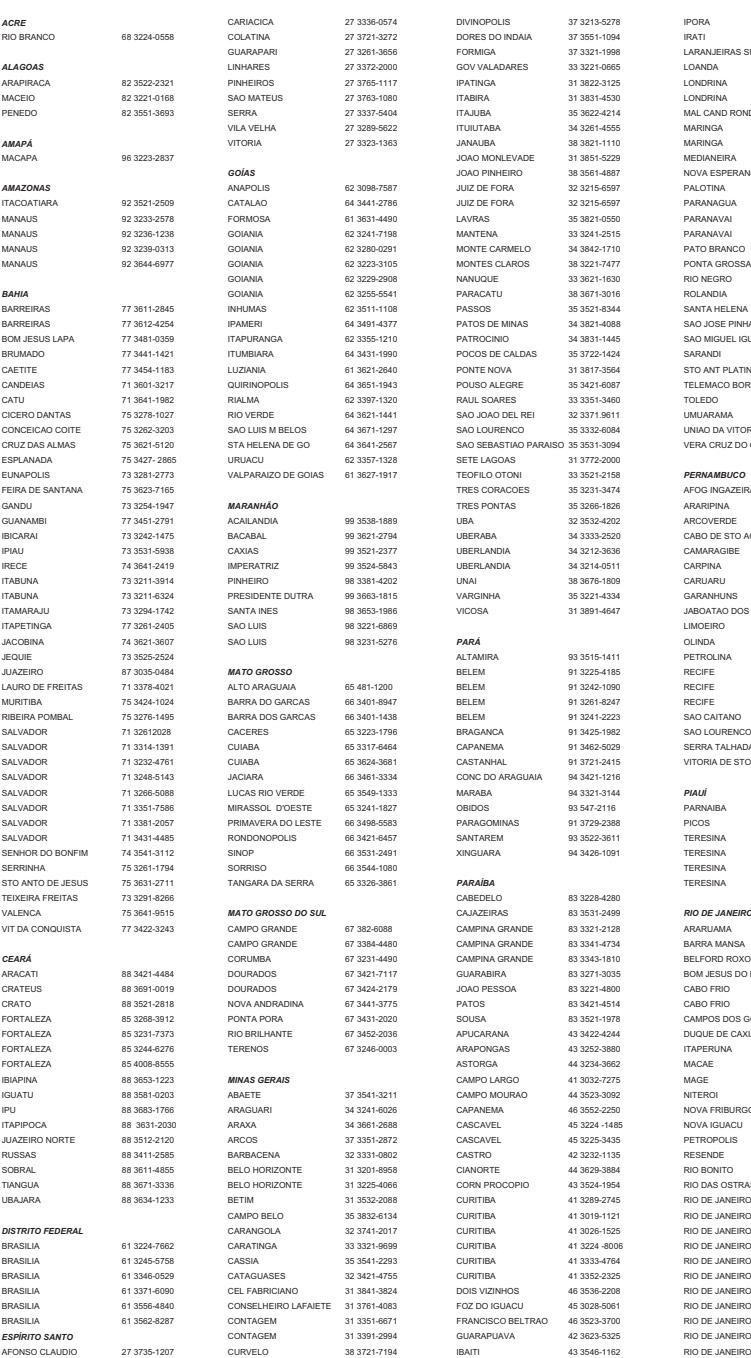

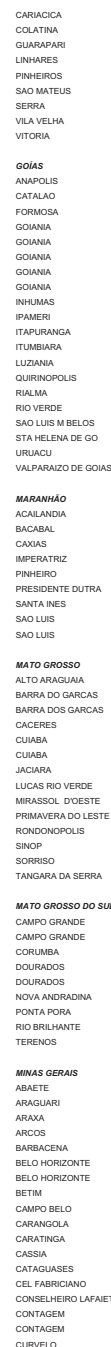

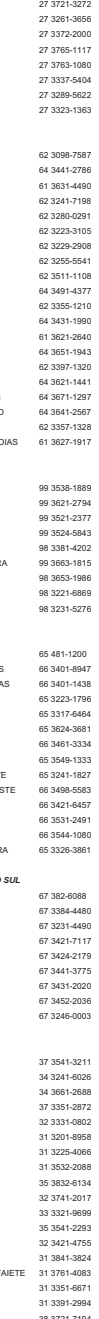

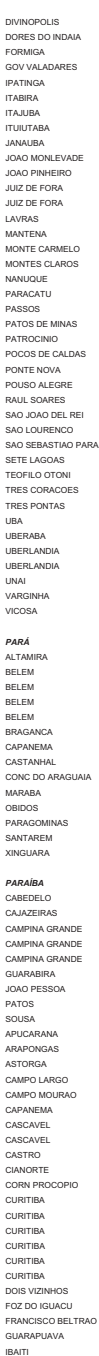

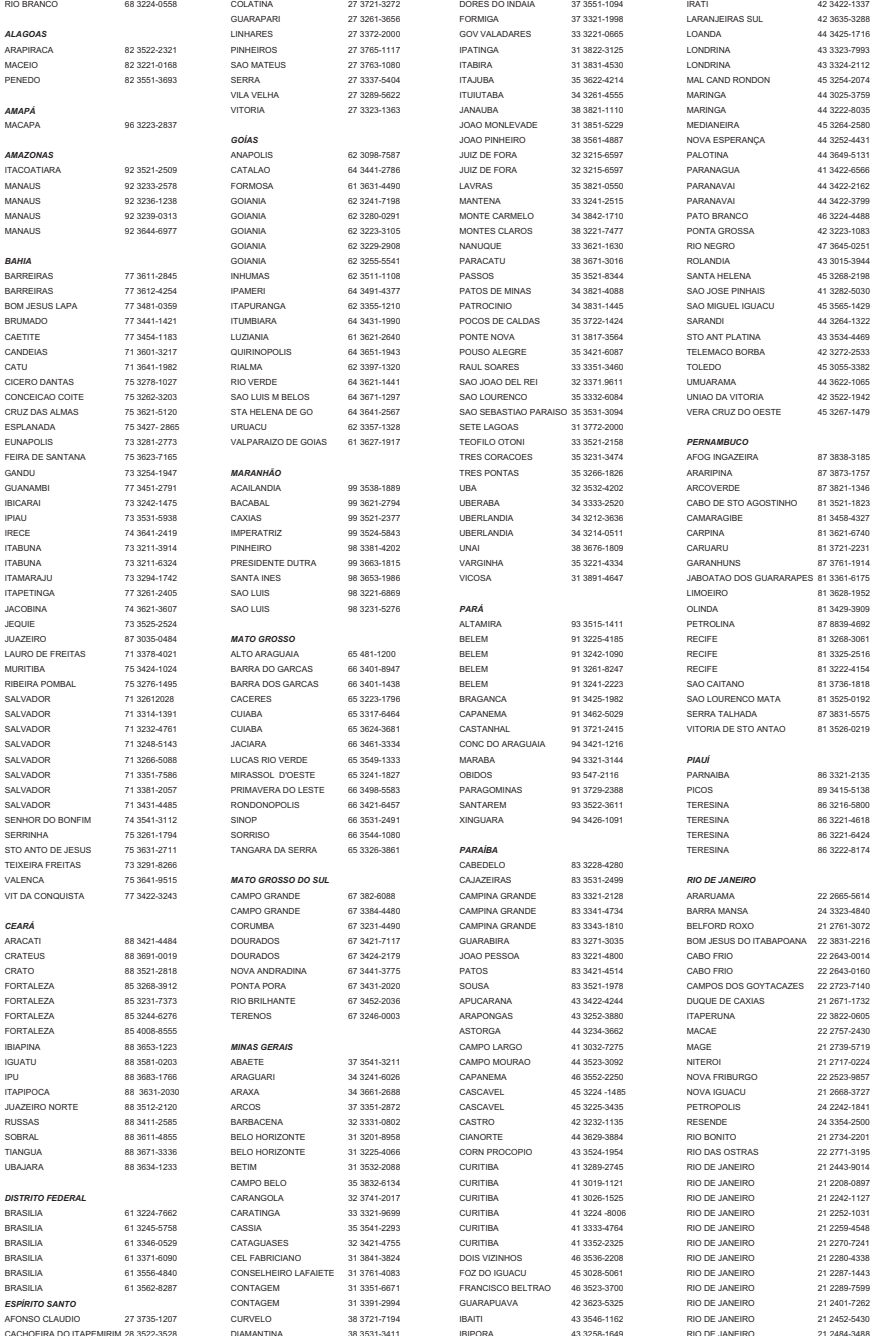

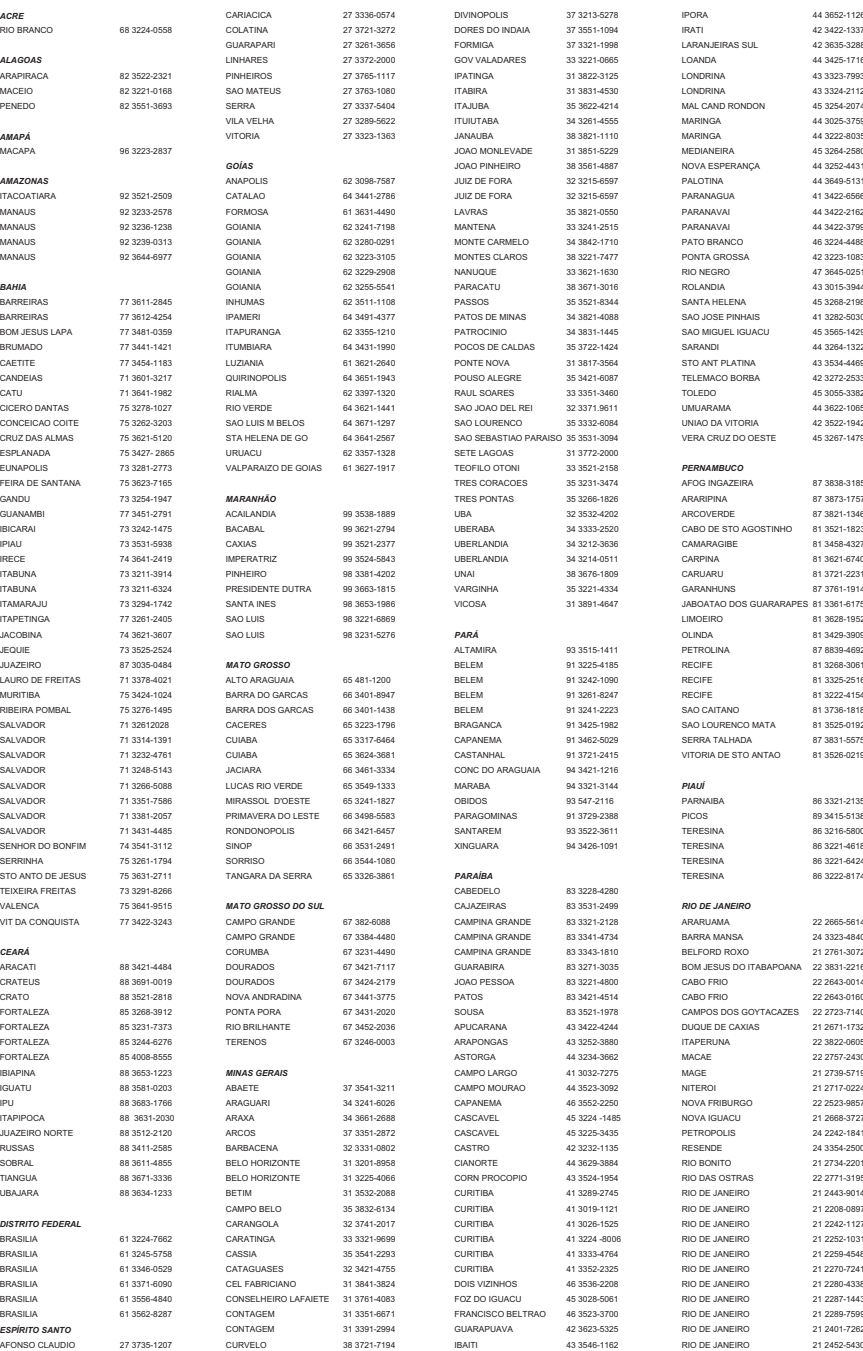

### **LISTA DE SERVIÇO AUTORIZADO - BRASIL**

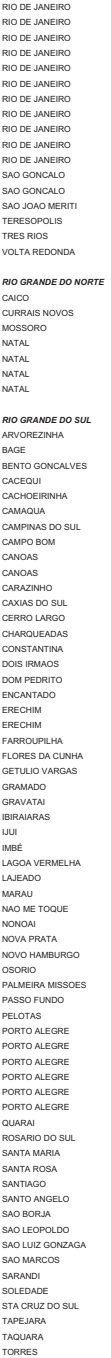

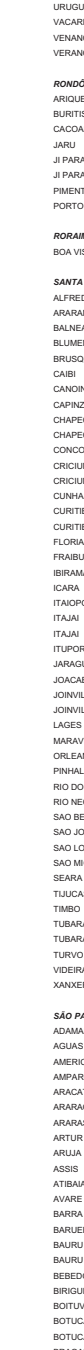

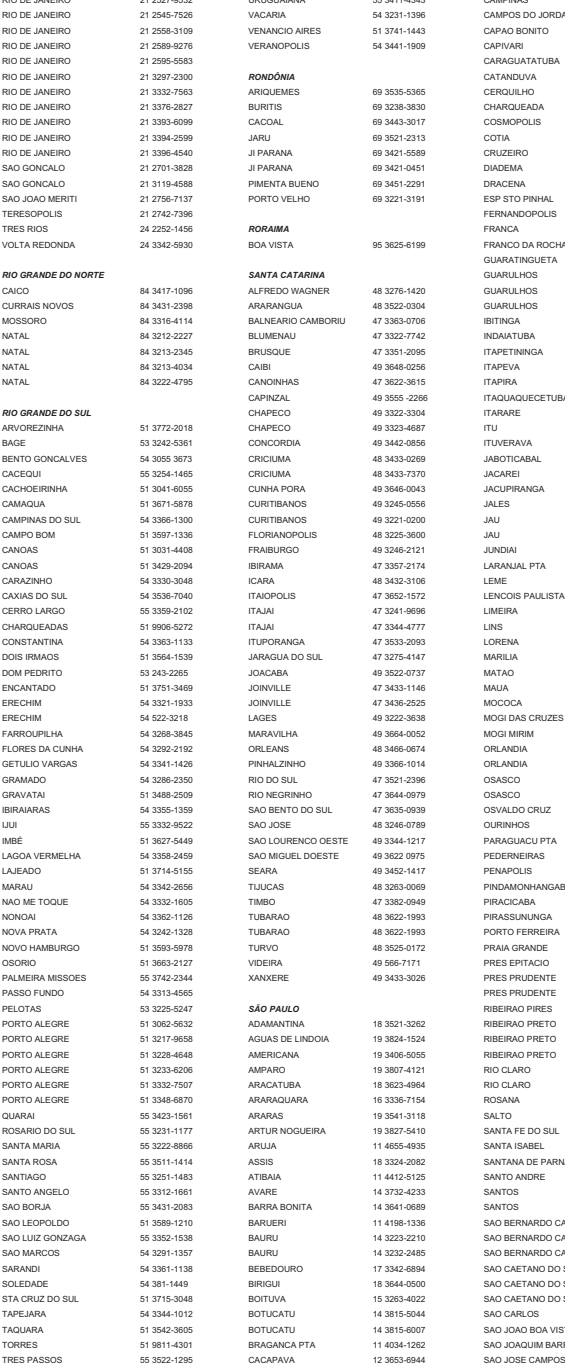

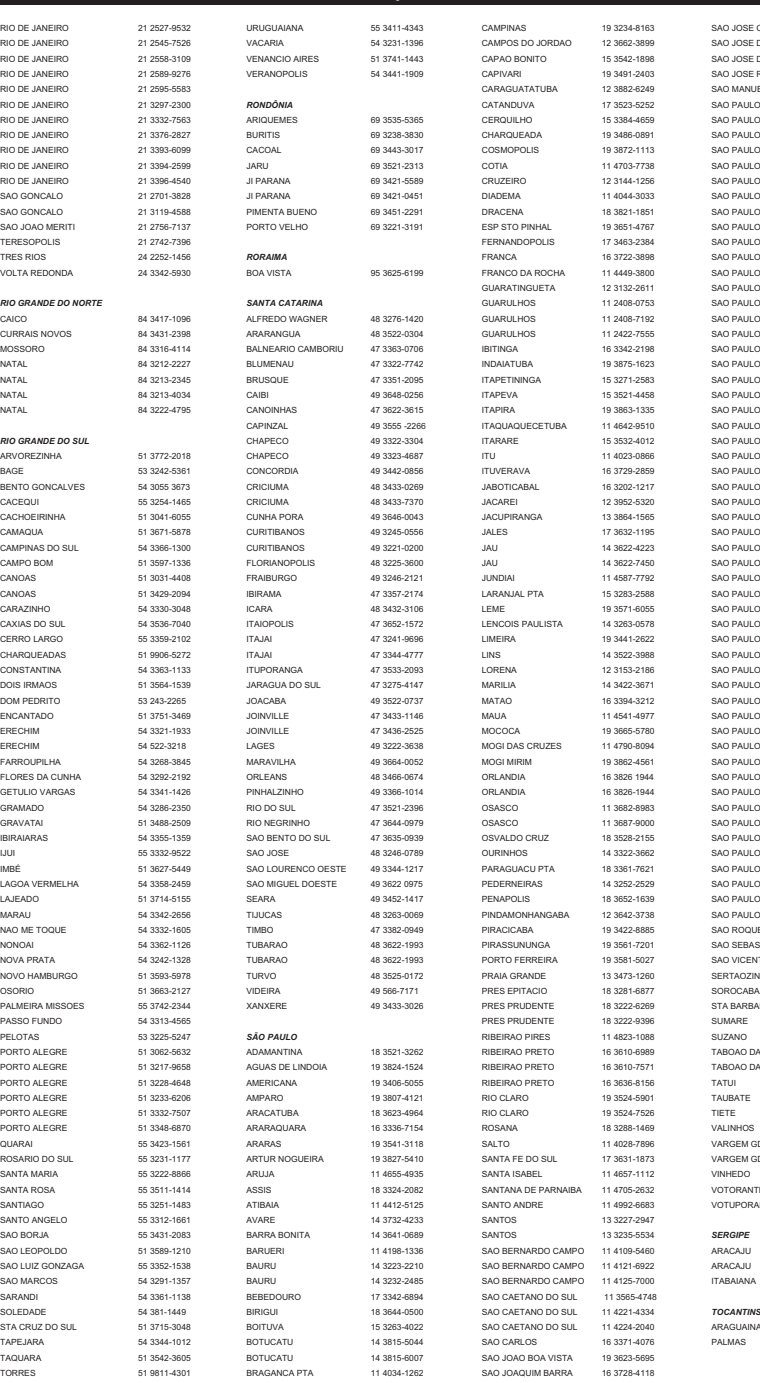

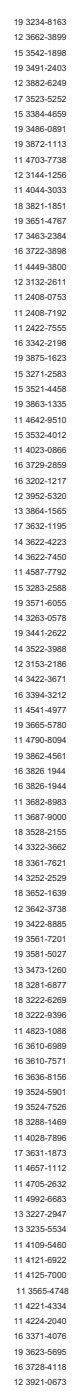

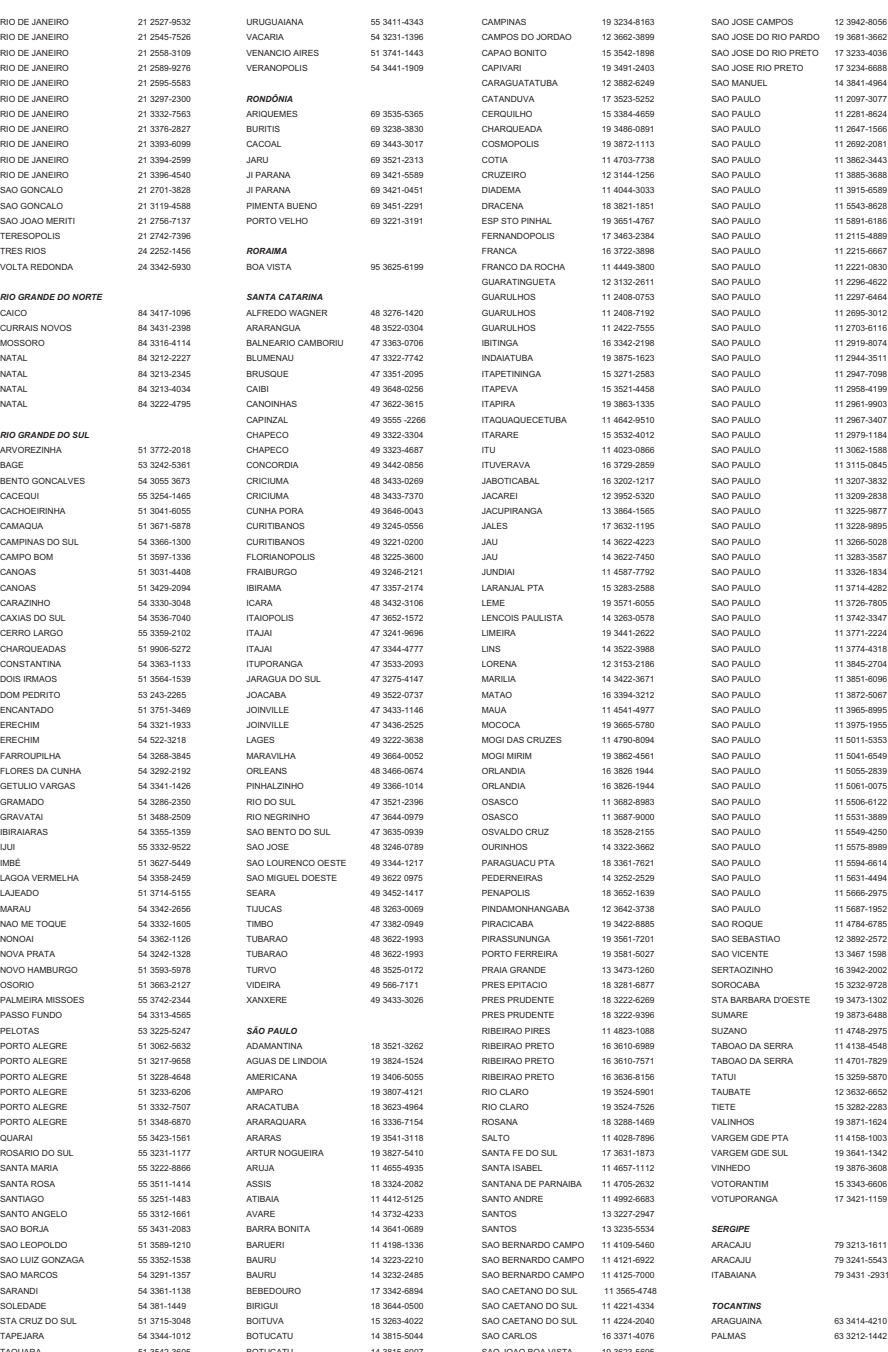

# **CERTIFICADO DE GARANTIA NO BRASIL**

Este aparelho é garantido pela Philips da Amazônia Indústria Eletrônica Ltda, por um período superior ao estabelecido por lei. Porém, para que a garantia tenha validade, é imprescindível que, além deste certificado seja apresentada a nota fiscal de compra do produto.

### A Philips da Amazônia Indústria Eletrônica Ltda., assegura ao proprietário consumidor deste aparelho as seguintes garantias, a partir da data de entrega do produto, conforme expresso na nota fiscal de compra, que passa a fazer parte deste certificado:

Garantia para rádios e reprodutores de CD portáteis (sem caixa acústica destacável): 180 dias Garantia para os demais produtos da marca Philips: 365 dias.

### Esta garantia perderá sua validade se:

- O defeito apresentado for ocasionado pelo uso indevido ou em desacordo com o seu manual de instruções.
- · O produto for alterado, violado ou consertado por pessoa não autorizada pela Philips.
- · O produto for ligado a fonte de energia (rede elétrica, pilhas batena, etc.) de características diferentes das recomendadas no manual de instruções e/ou no produto.
- · O número de série que identifica o produto estiver de alguma forma adulterado ou rasurado.

Estão excluídos desta garantia defeitos decorrentes do descumprimento do manual de instruções do produto, de casos fortuitos ou de força maior, bem como aqueles causados por agentes da natureza e acidentes. Excluem-se igualmente desta garantia defeitos decorrentes do uso dos produtos em servicos não doméstico/residencial regular ou em desacordo com o uso recomendado.

# ESTÃO EXCLUÍDAS DA GARANTIA ADICIONAL AS PILHAS OU BATE-RIAS FORNECIDAS JUNTO COM O CONTROLE REMOTO.

Nos municípios onde não exista oficina autorizada de servico Philips, as despesas de transporte do aparelho e/ou do técnico autorizado, correm por conta do Sr. Consumidor requerente do servico. A garantia não será válida se o produto necessitar de modificações ou adaptações para habilitá-lo a operar em qualquer outro país que não aquele para o qual foi designado, fabricado, aprovado e/ou autorizado ou ter sofrido qualquer dano decorrente deste tipo de modificação.

## Philips da Amazônia Indústria Eletrônica Ltda.

Dentro do Brasil, para informações adicionais sobre o produto ou para eventual necessidade de utilização da rede de oficinas autorizadas, ligue para o Centro de Informações ao Consumidor (CIC). Em São Paulo - Capital e demais localidades com DDD 011 - tel. 2121-0203. nas demais localidades e estados - tel 0800 701 02 03 (discagem direta gratuita), ou escreva para Caixa Postal: n 21.315 - CEP04602-970 - São Paulo - SP, ou envie um e-mail para: cic@philips.com.br

Horário de atendimento: de segunda à sexta-feira, das 08:00 às 20:00h; aos sábados das 0800 às 1300h

Para atendimento fora do Brasil, contate a Philips local ou a: Philips Consumer Service Beukenlaan 2 -5651 CD Eindhoven The Netherlands

Visite a Philips na Internet http://www.philips.com

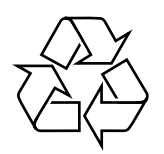

DC910

**CLASS 1 LASER PRODUCT**

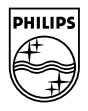